# コンピュータウイルス作成の容易性と検出について

水村 有里<sup>1</sup>

#### Yuri Mizumura

# 1 概要

本論文では、近年インターネットの普及に よって被害がもたらされているコンピュー タウイルスの基本特性について考察する。 また、実際にプログラミングによってウイ ルスを作成し容易に作成されることを検証 することで、ウイルスの構造について考察 する。

## 2 コンピュータウイルスの概要

コンピュータウイルスとは、1984年に Fred Cohen[1]が発表した『他のコンピュータプ ログラムに自分自身の複製を寄生させるた めに、他のプログラムを修正して感染する 機能を持ったコンピュータプログラム』に 由来する。

#### 2.1 ウイルスの分類

#### 2.1.1 狭義のウイルス

感染機能・発病機能・潜伏機能を持つウイ ルスは狭義のウイルスと呼ばれ、以下3つ の型に分類される[2]。

●ファイル感染型:「.com」「.exe」などの 拡張子を持つ「実行ファイル」に感染する ウイルス

●システム領域型:記憶デバイスのシステ ム領域に感染するウイルス

●マクロ型:Word や Excel などのデータ・ ファイルにマクロ機能を利用して感染する ウイルス

#### 2.2.2 トロイの木馬とワーム

「トロイの木馬」や「ワ―ム」とは、プロ グラム単体で動作するウイルスを指す。ト <sup>1</sup>日大理工・学部・数学

ロイの木馬は有益プログラムと装いユーザ ーによって知らぬ間にダウンロードされパ ソコン内部に侵入する。ワームは、ネット ワークを介して感染するウイルスである。 次に、ウイルス検出方法について簡潔に述 べる。

#### 3 ウイルス検出方法[3]

## 3.1 パターンマッチング方式

既知のウイルスを検出する方法で、新しい ウイルスが発見されるとその内容を分析し、 過去に登録されたパターンと同一であるか どうか調べ検出を行う。

## 3.2 チェックサム方式

各ファイルのチェックサムを事前に保存し ておき、ウイルス検査を行う際に計算され たチェックサムとの値を比較する。

## 3.3 ヒューリスティック(heuristic)法

ウイルスらしき動作を行うプログラムに対 して検査を行う。この方法は未知のウイル スについても発見が可能だが、誤認する可 能性が高くなる。

# 3.4 インテグリティチェック法(integrity check)法

暗号技術を利用した「デジタル署名」を作 成し、検証時にも同じ方法で作成した値と デジタル署名から復号した値とを比較し、 安全性を検証することでウイルス感染の有 無を調べる。

#### 4 疑似簡易ウイルス作成

Word に付随する Visual Basic Editor を用 いて疑似ウイルスを作成した。

## 4.1 ウイルスプログラム基本の形

下記は Word ドキュメントファイル開封時 にウイルスコードを書き込み、ウイルスに 感染させるスクリプトプログラムの雛型で ある[4]。

 $\lceil$ Application.DisplayStatusBar = False ステータスバーを表示しない。

 $\lceil$ ActiveDocument.ReadOnlyRecommended = False ドキュメント表示の際に読み取り専用を推 奨させる。

『 System.PrivateProfileString("",\_"HKEY\_CURREN T\_USER\Software\Microsoft\Office\11\Word\ Security", \_"Level") =  $1\&\}\times$ 

セキュリティレベルを確認し無効にする。

 $\sqrt{\text{ElseIf DocActive.Lines}(1, 1)}$   $\ll$  "SAMPLE" Then DocActive.DeleteLines 1, DocActive.CountOfLines』 標準プレートの 1 行目が[SAMPLE]でなけ れば全ての行を削除。

『 DocActive.InsertLines1,DocTemplateLines(1,DocTe mplete.CountOfLines)』

現在開かれているドキュメントに標準プレ ートの全てのマクロを書き込む。

『ActiveDocument.Save』

現在開かれているドキュメントを保存する。

# 4.2 表示の変換

以下は、一単語変えるだけで表示のされ方 が変化してしまうスクリプトの一例であり、 図 1 のようなダイアログに新たにキャンセ ルが加わり図 2 のように表示される:

『MsgBox "テスト", vbInformation, "タイトル" 』 テスト、タイトルを表示させる。(図 1) 『MsgBox "テスト", vbOKCancel, "タイトル"』

### 5 ウイルス検出

マクロ機能を持つソフトウェアを利用する 際、マクロプログラムの実行を無効にする ことにより有害プログラムの実行を防ぐこ とができる。また、セキュリティレベルを

最高に設定することも一つの方法である[3]。 4.1 のプログラムで示したように、※の行で 強制的にセキュリティレベルが無効にされ ている。このプログラムコードを記録させ 3.1 のパターンマッチング法に活かす。この ような動作を遂時発見することで、ウイル ス検出につなげていく。

## 5 終わりに

本研究では、Visual Basic Editor を用いた 疑似ウイルスプログラム作成を通して、コ ンピュータウイルスが容易に作成できてし まうことを確認した。また、本論文で示さ れたような雛型を元にプログラムされるこ とについて述べ、どのようにウイルスが検 出されるのかを考察した。今後は他のウイ ルス形態や検出方法についても考察する予 定である。

6 参考文献

[1]Fred Cohen,"Computer Viruses - Theory and Experiments",1987

[2]御池 鮎樹,"マルイウエア情報化社会の 破壊者,"工学社,2009 年 9 月

[3]内田 勝也,高橋 正和,"有害プログラ ムーその分類・メカニズム・対策"共立出 版,2004 年 7 月

[4]CORD BRACK,"コンピュータウイルス 製造ハンドブック,"三協企画印刷,2002 年 6 月

[5]http://office.microsoft.com/ja-jp/help/H A010007210.aspx

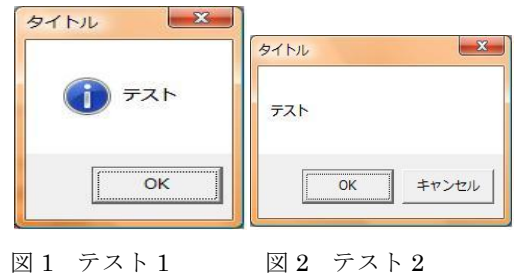